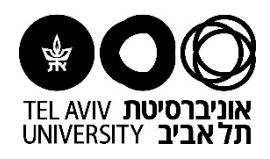

## **מדריך למשתמש**

## **עבודה במערכת ERP בדפדפן Chrome Google**

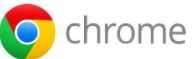

**משתמשים חדשים במערכת?** 

ברוכים המצטרפים! לפני התחלת העבודה יש להתקין JAVA בגרסת עדכון מספר 202 [https://it.tau.ac.il:4443/OA\\_HTML/oaj2se\\_202.exe](https://it.tau.ac.il:4443/OA_HTML/oaj2se_202.exe) :בקישור להוריד ניתן ההתקנה קובץ את לסיוע בהתקנה יש לפנות למתאם המחשוב ביחידתכם.

**משתמשים קיימים? כבר עבדתם במערכת ה- ERP במחשבכם?** 

אתם מוכנים! המשיכו לפעולה הבאה.

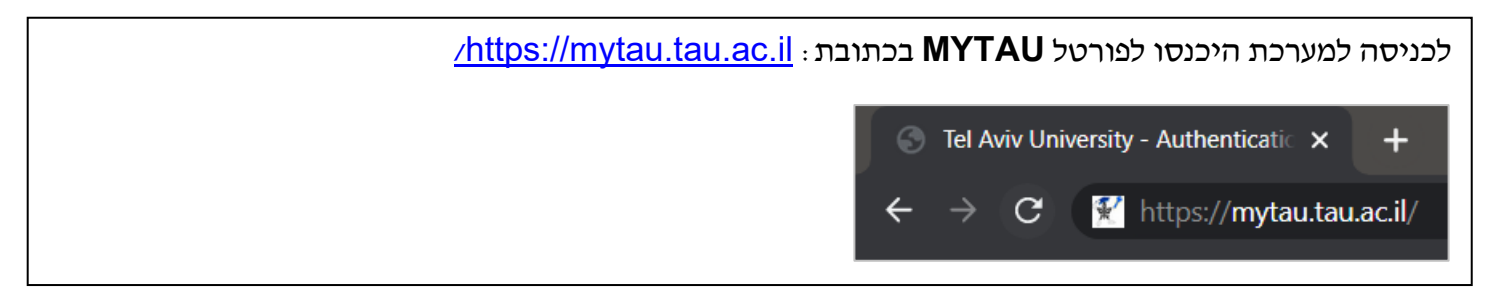

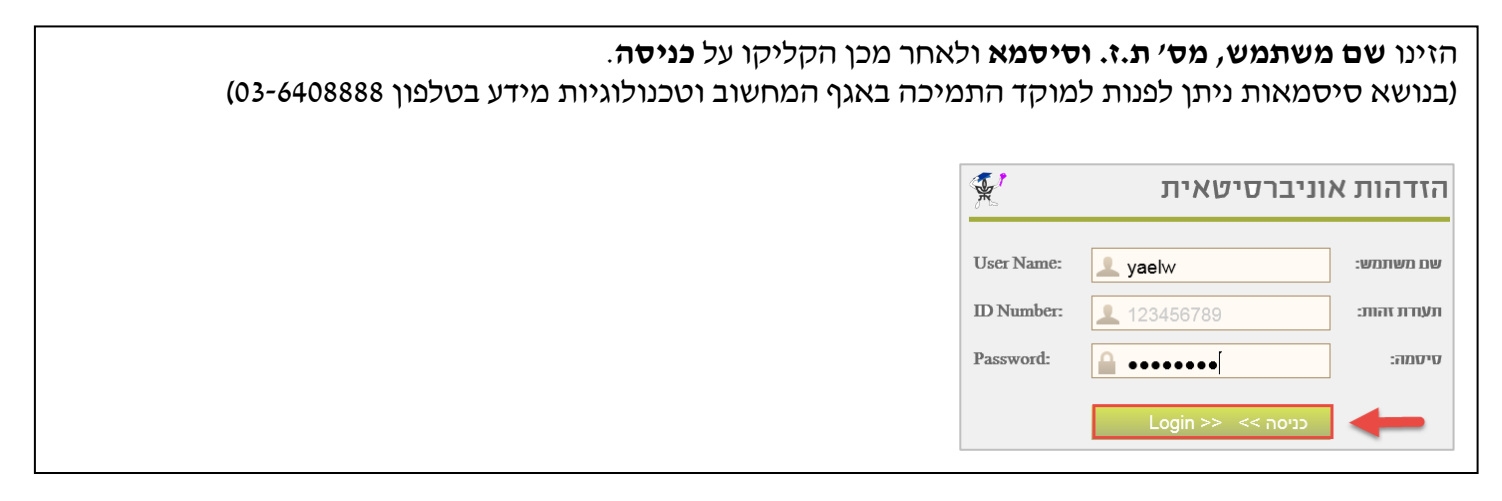

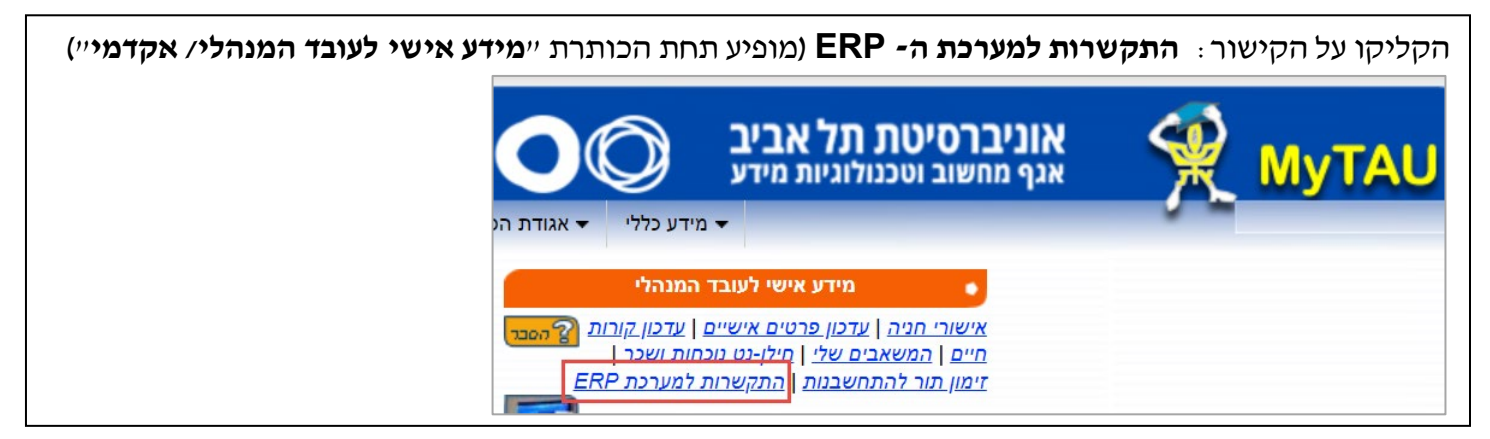

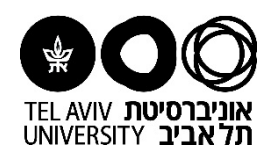

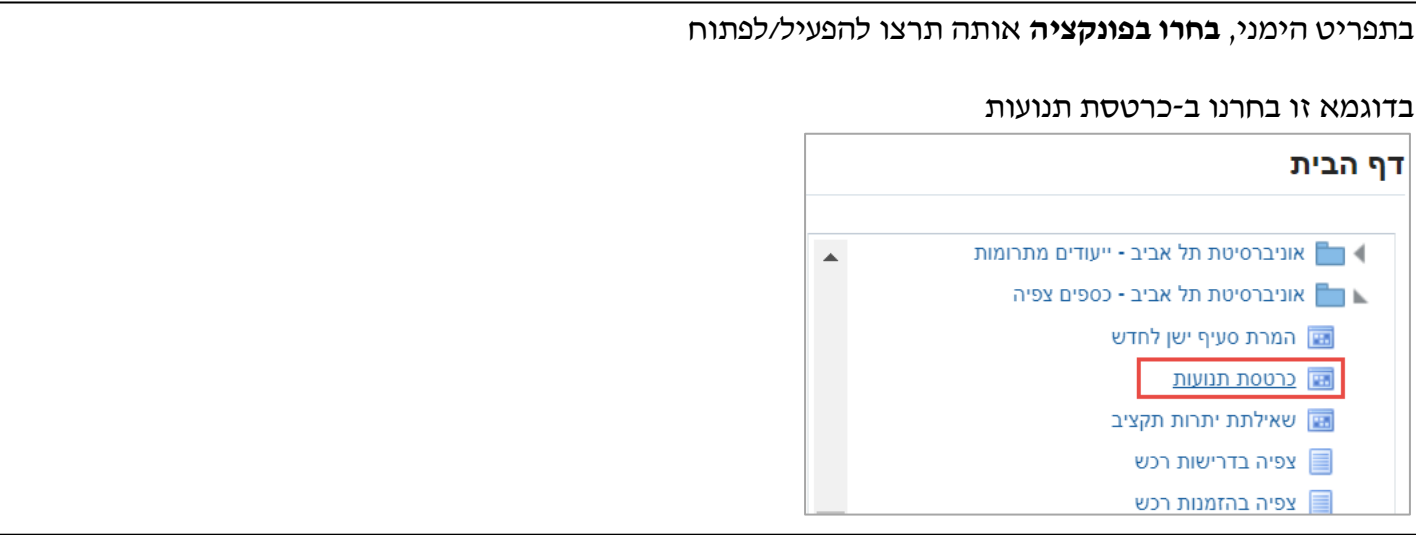

בתחתית המסך תופיע ההתראה שסוג הקובץ עלול להזיק למחשבכם. אל חשש, הקובץ תקין ובטוח. הקליקו על **Keep** להמשך

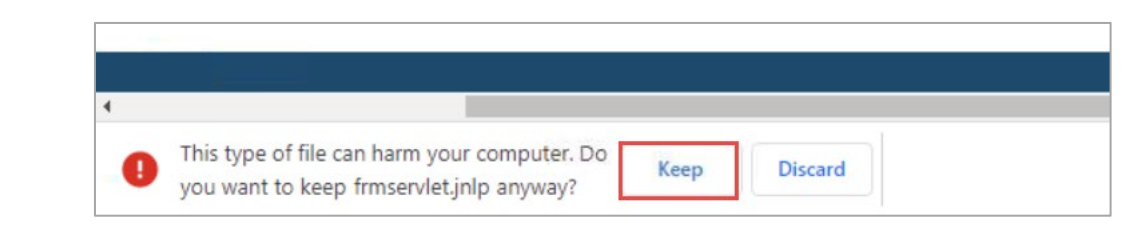

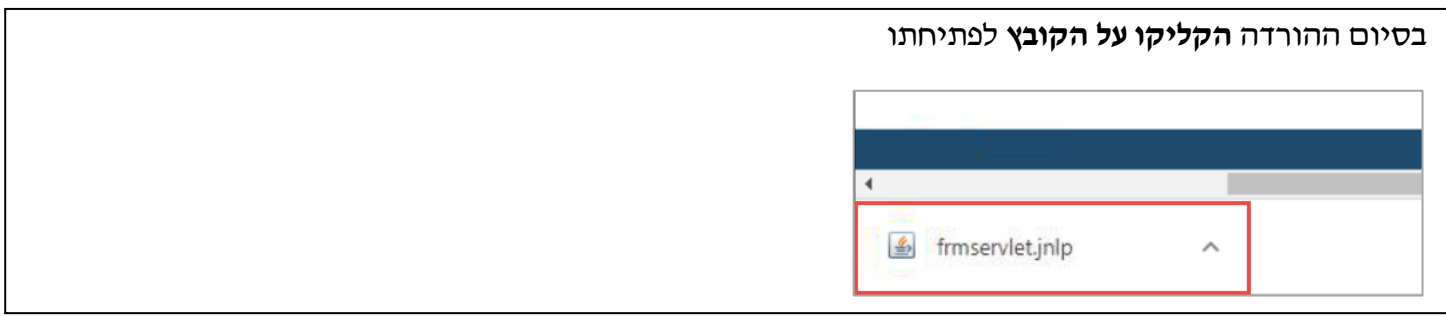

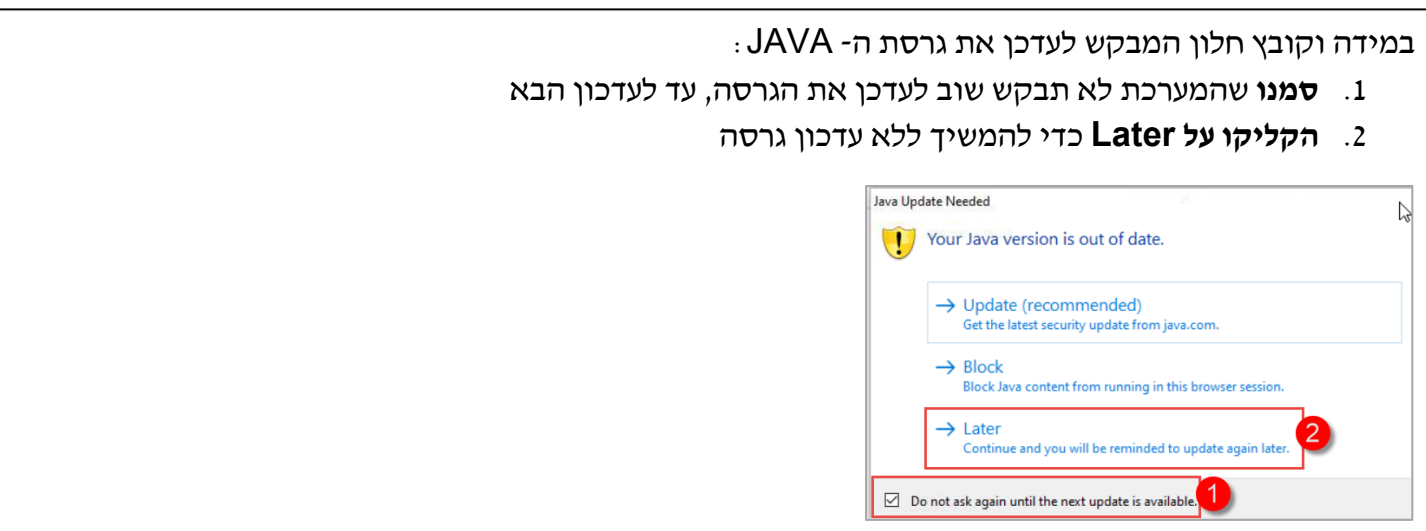

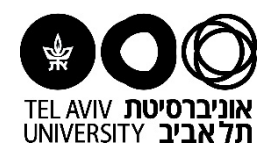

## בחלון שעלה:

- .1 **סמנו** שההודעה לא תצוץ שוב בפעם הבאה
	- .2 **הקליקו על Run** כדי להמשיך

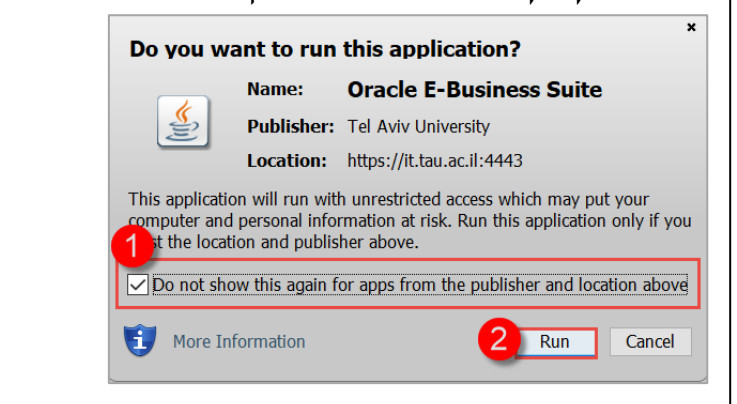

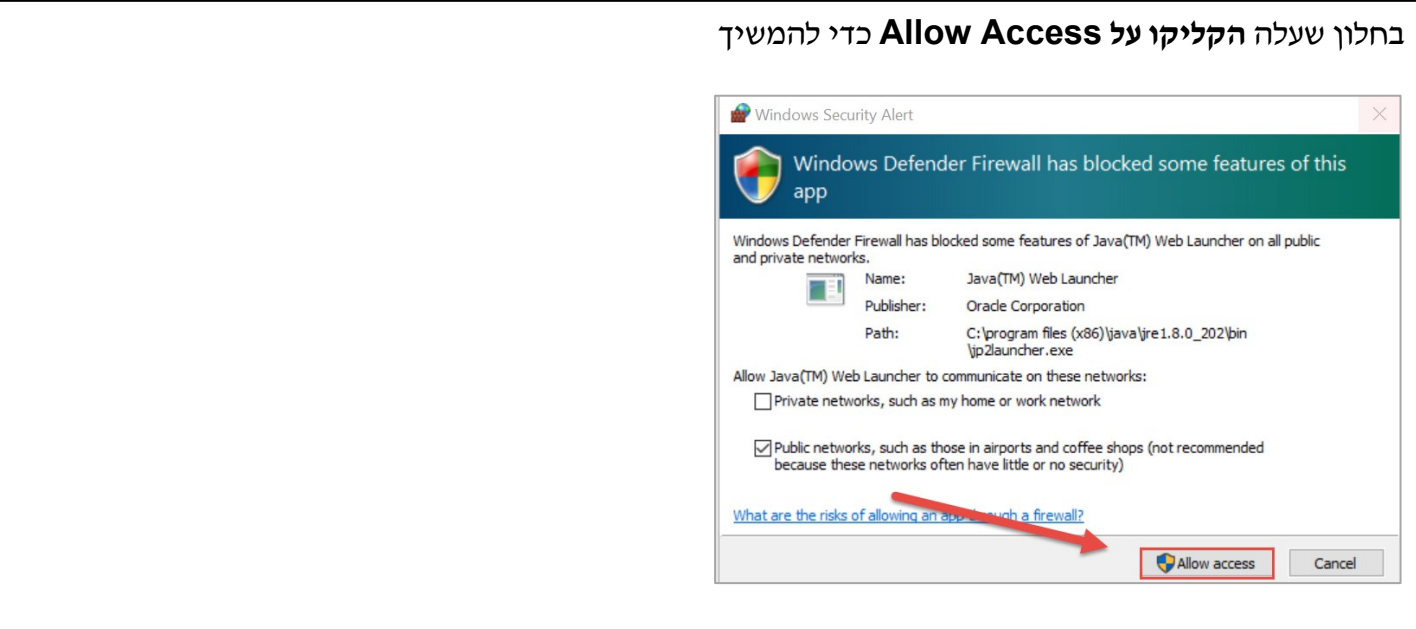

## **ההתקנה הסתיימה בהצלחה!** הנכם יכולים לעבוד במערכת

T,

---------------------------<sup>-</sup>

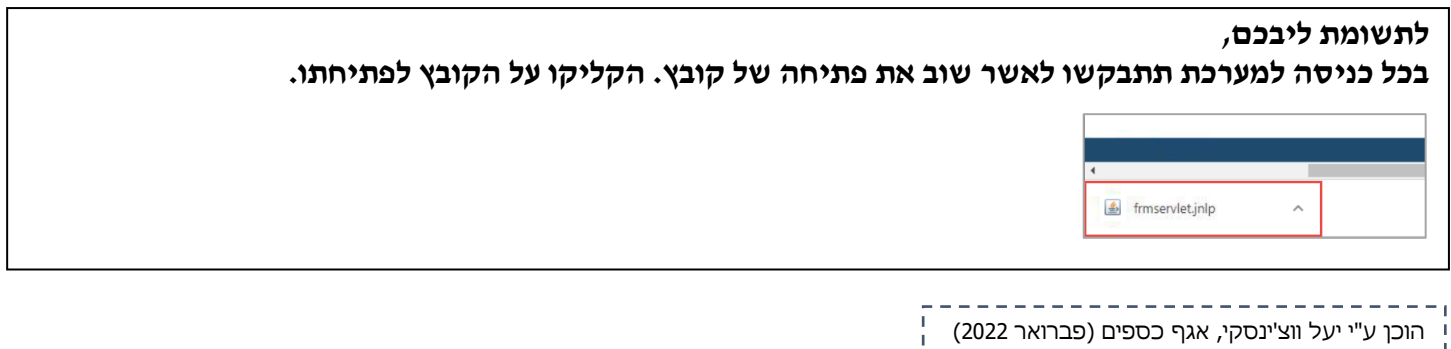